•cellCIPS •Pour qui? Et comment? •RZO •La différenciation •Technologie d'aide ou cartable numérique? •TA Ordinateur •TA iPad Bienvenue à l'atelier 24

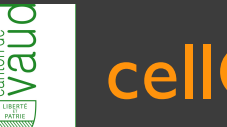

### cellCIPS

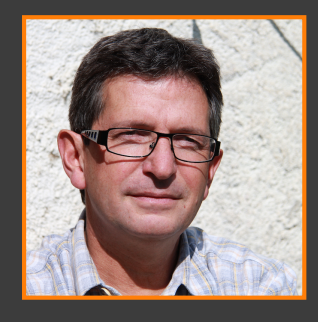

Elvio FISLER, responsable de la cellule elvio.fisler@vd.educanet2.ch

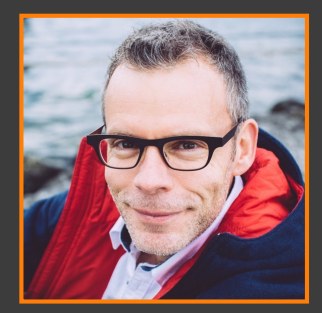

Christophe Schneider, coordinateur technique christophe.schneider@vd.educanet2.ch

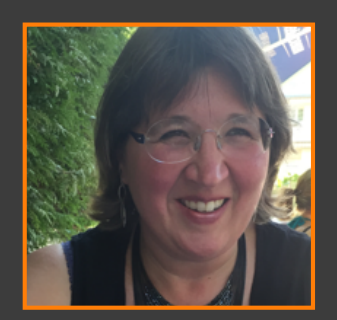

Annick Bonard, coordinatrice PRessMITIC EPS annick.bonard@vd.educanet2.ch

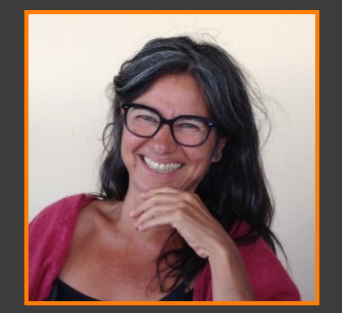

Kim Medina, coordinatrice PRessMITIC élèves intégrés

kim.medina@vd.educanet2.ch

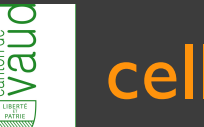

## OES | cellCIPS

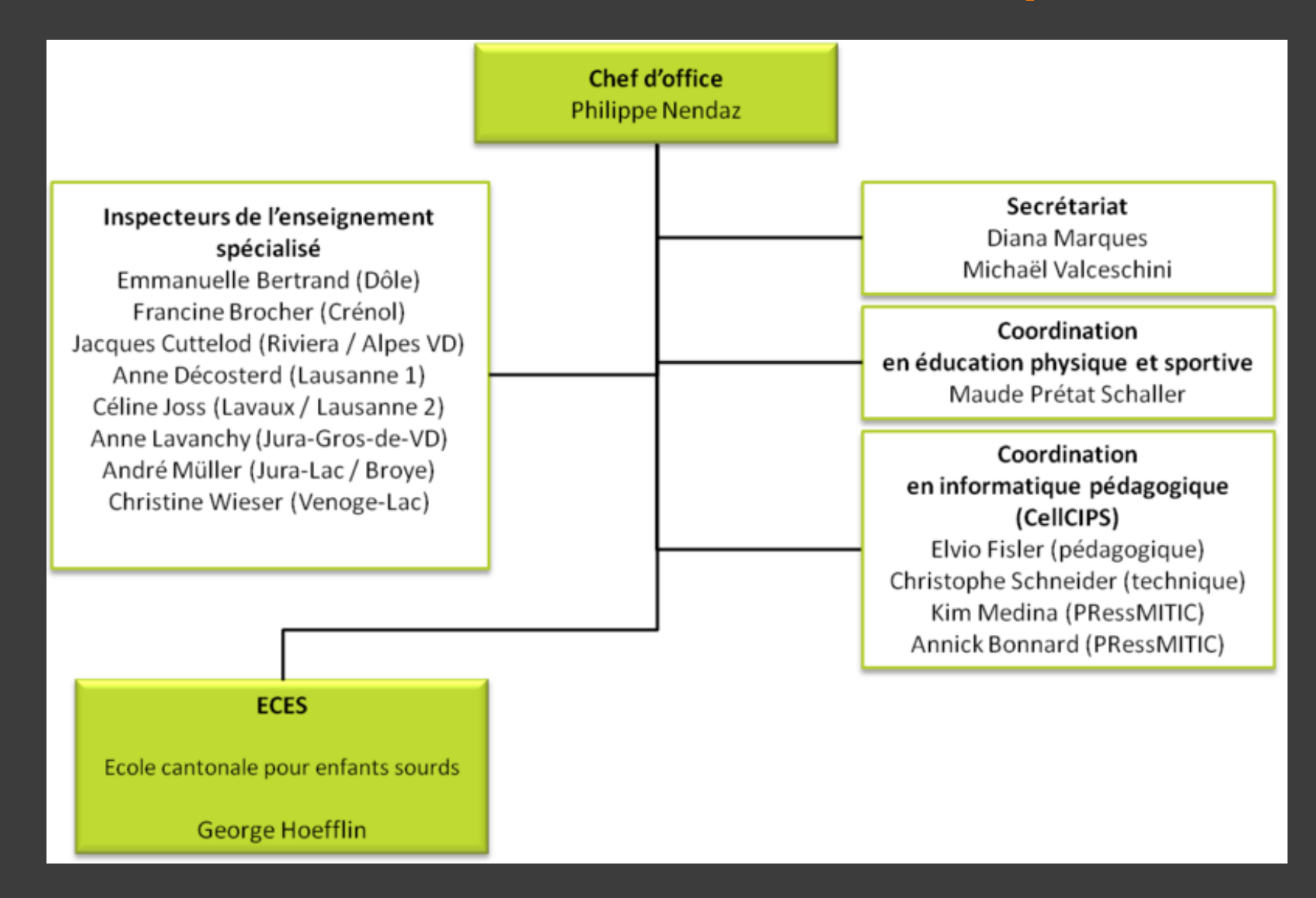

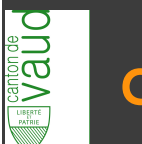

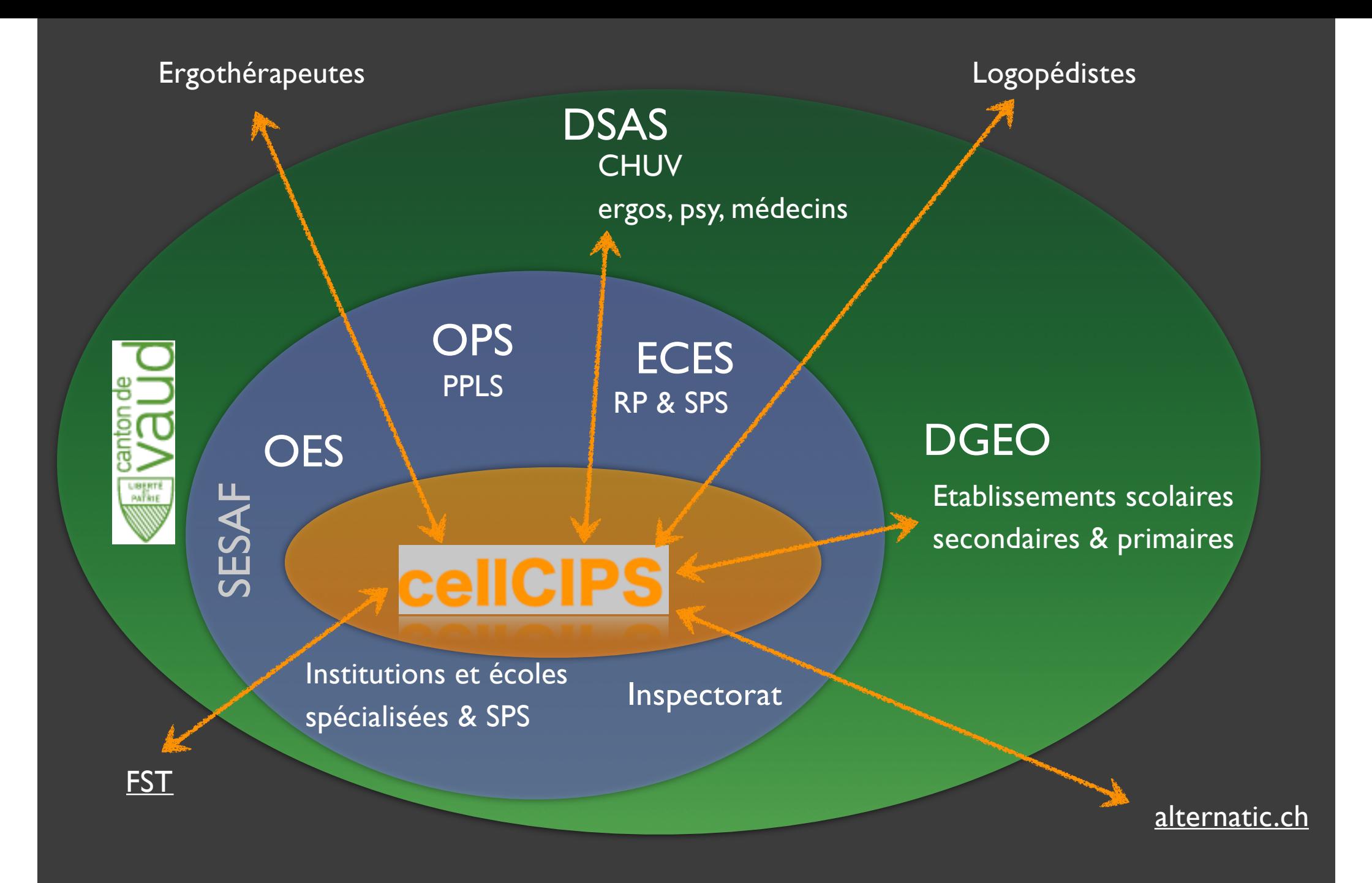

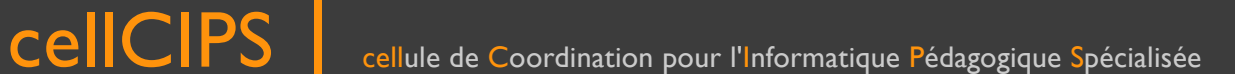

**DUBARE** 

# Pour qui?

#### « Art. 4 Champ d'application

L'offre en matière de pédagogie spécialisée s'adresse aux enfants en âge préscolaire et aux élèves, de la naissance à l'âge de vingt ans révolus, qui habitent le canton et qui ont un besoin éducatif particulier découlant d'un trouble ou d'une déficience. ».

LPS du 1 septembre 2015

# RZO | LPS

#### Art. 5 Définitions et terminologie

b. réseau interdisciplinaire : un groupe qui se constitue autour d'un enfant en âge préscolaire ou d'un élève concerné par des mesures de pédagogie spécialisée dans le but de réguler et de coordonner les interventions des professionnels des différents domaines concernés par la survenance ou la résolution de ses difficultés.

LPS du 1 septembre 2015

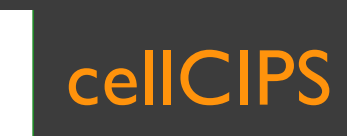

Vaŭ

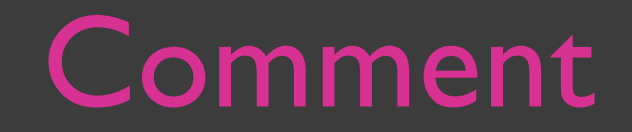

#### Art. 14 Prestations indirectes

a. conseil, soutien ou guidance ; b. expertise ou actions de formation ; c. contribution au repérage précoce ; d. actions d'information et de prévention.

LPS du 1 septembre 2015

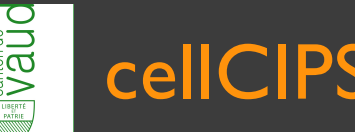

…

### Comment

#### Art. 14 Prestations indirectes

- …
- 2 Ces prestations s'adressent aux professionnels qui encadrent des enfants en âge préscolaire ou des élèves, dans le but de leur permettre de mobiliser les ressources complémentaires pertinentes et d'assumer leur mandat de formation, ainsi qu'aux parents qui en font la demande.
- 3 Lorsqu'elles sont suffisantes, elles sont préférées à des mesures ordinaires et peuvent s'y substituer ou les compléter.

#### LPS du 1 septembre 2015

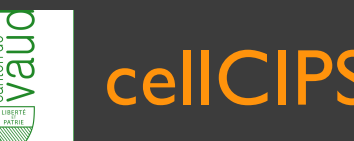

### RZC

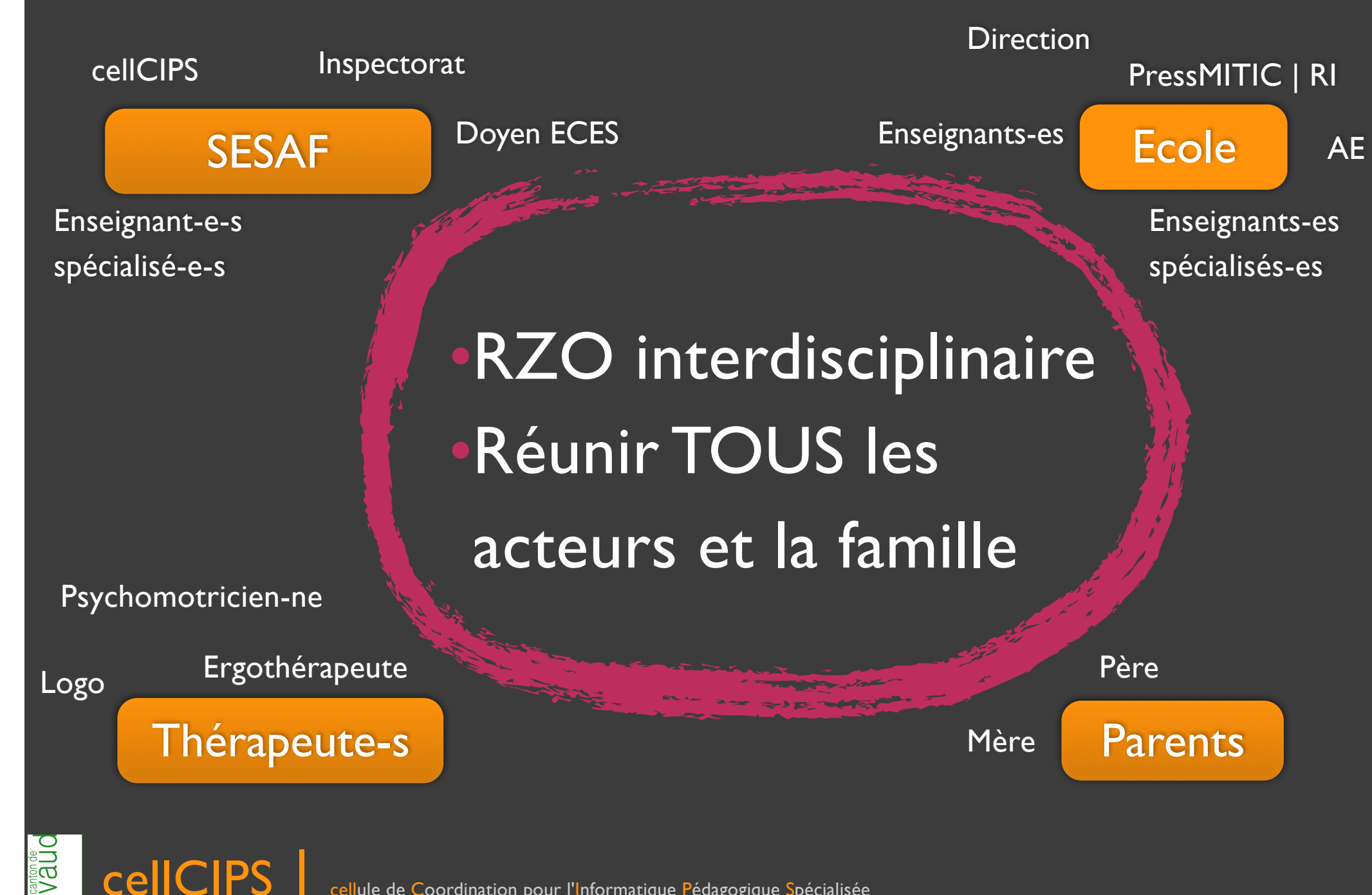

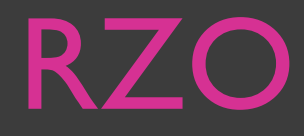

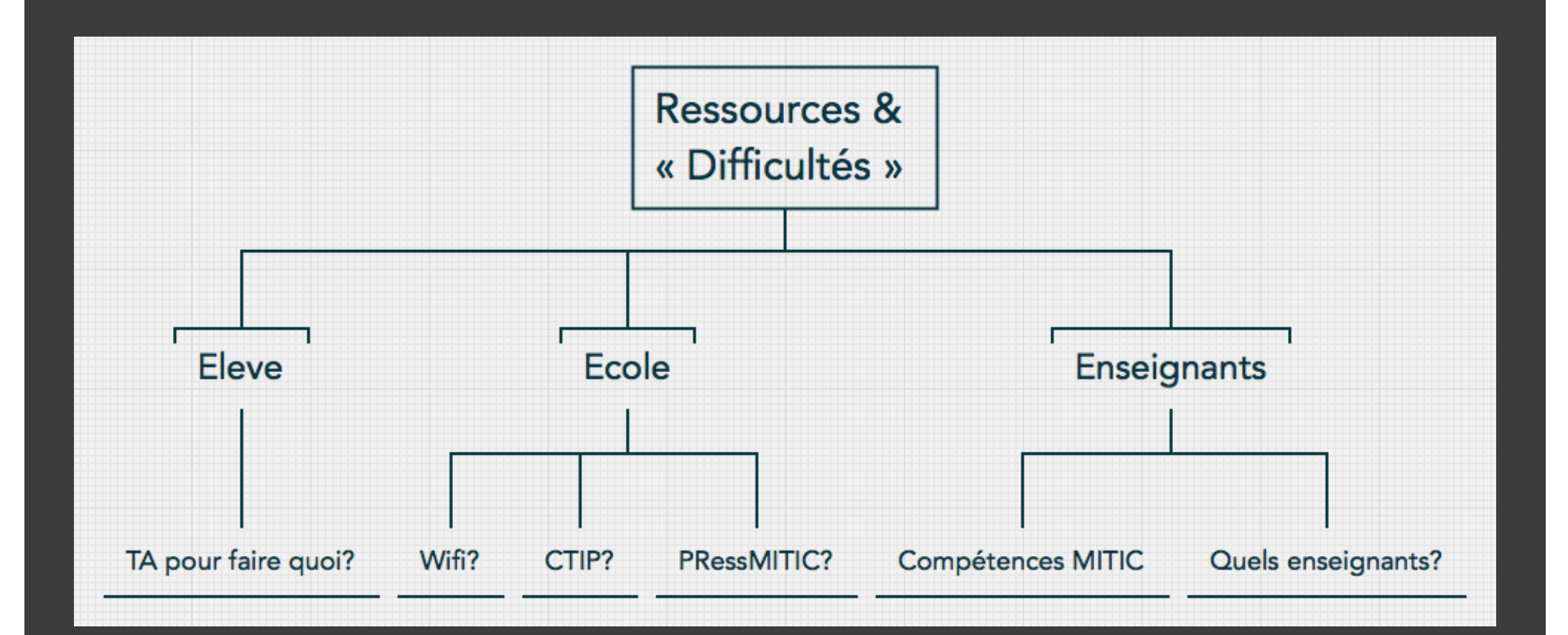

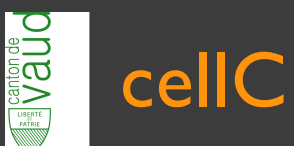

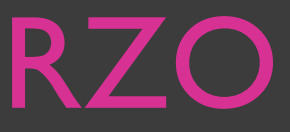

• Soutiens locaux (ressources internes)

#### • PressMITIC | RI

#### • Pivot enseignant titulaire

• TOUS acteurs

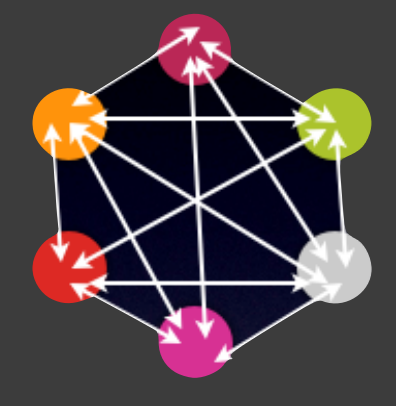

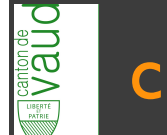

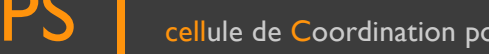

### > choix de l'outil

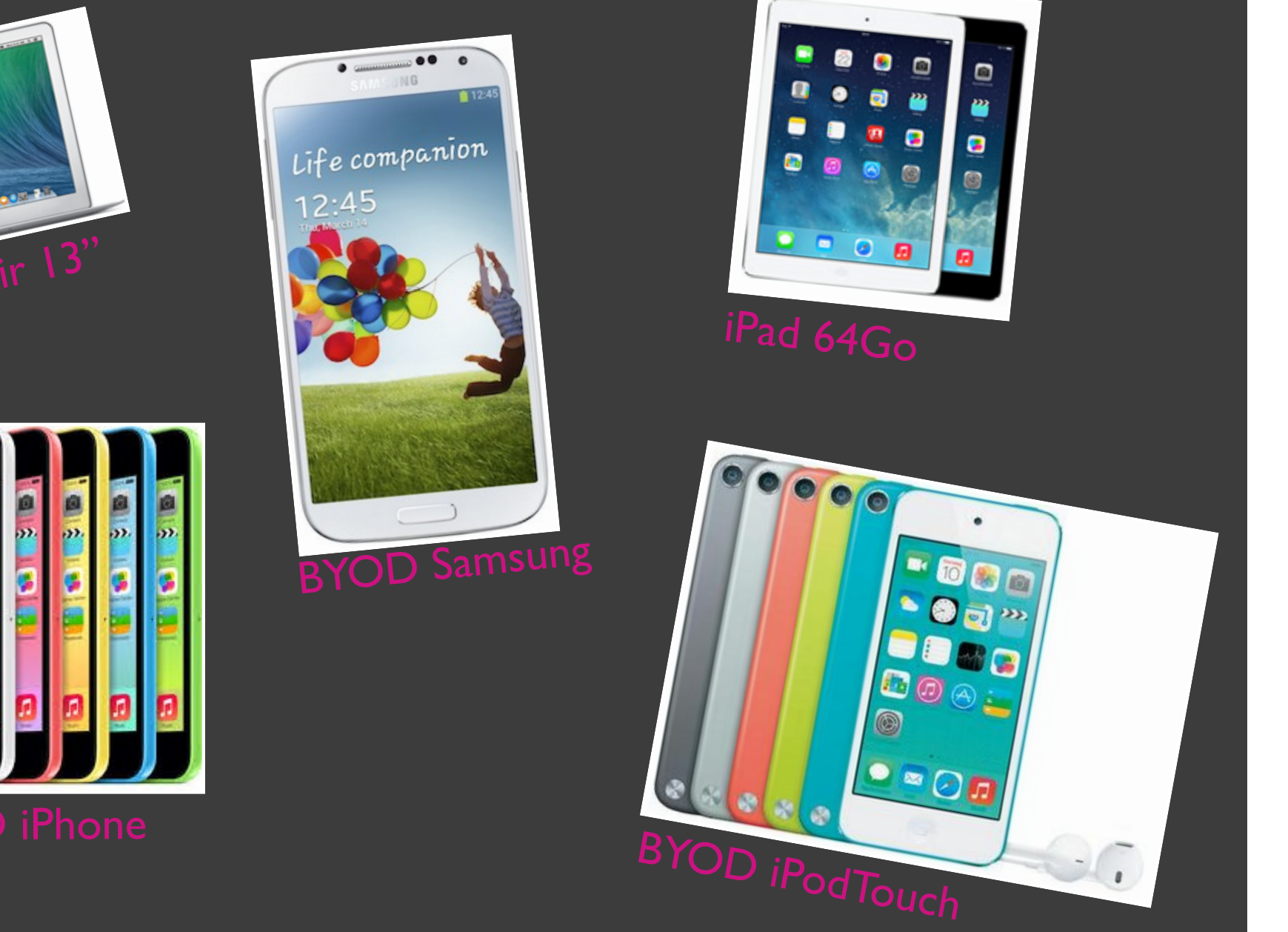

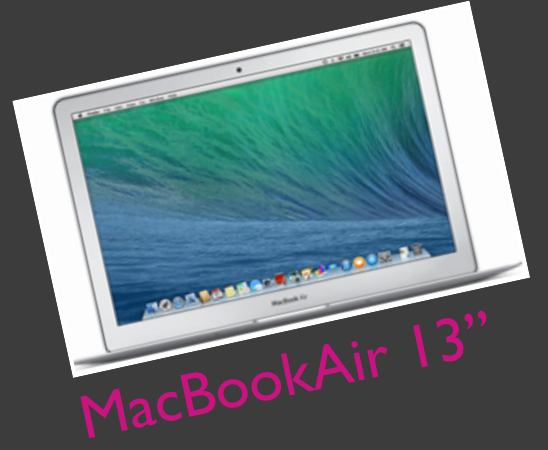

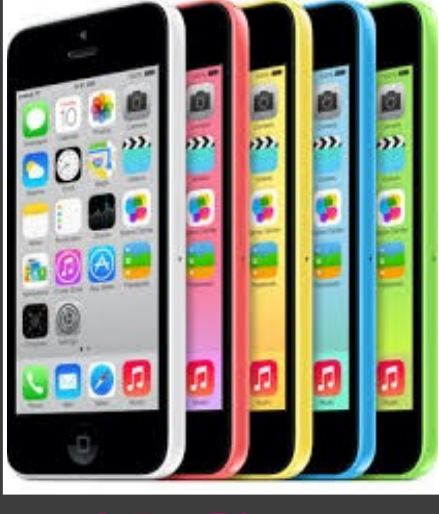

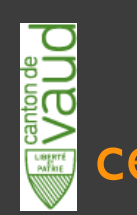

### Cartable numérique

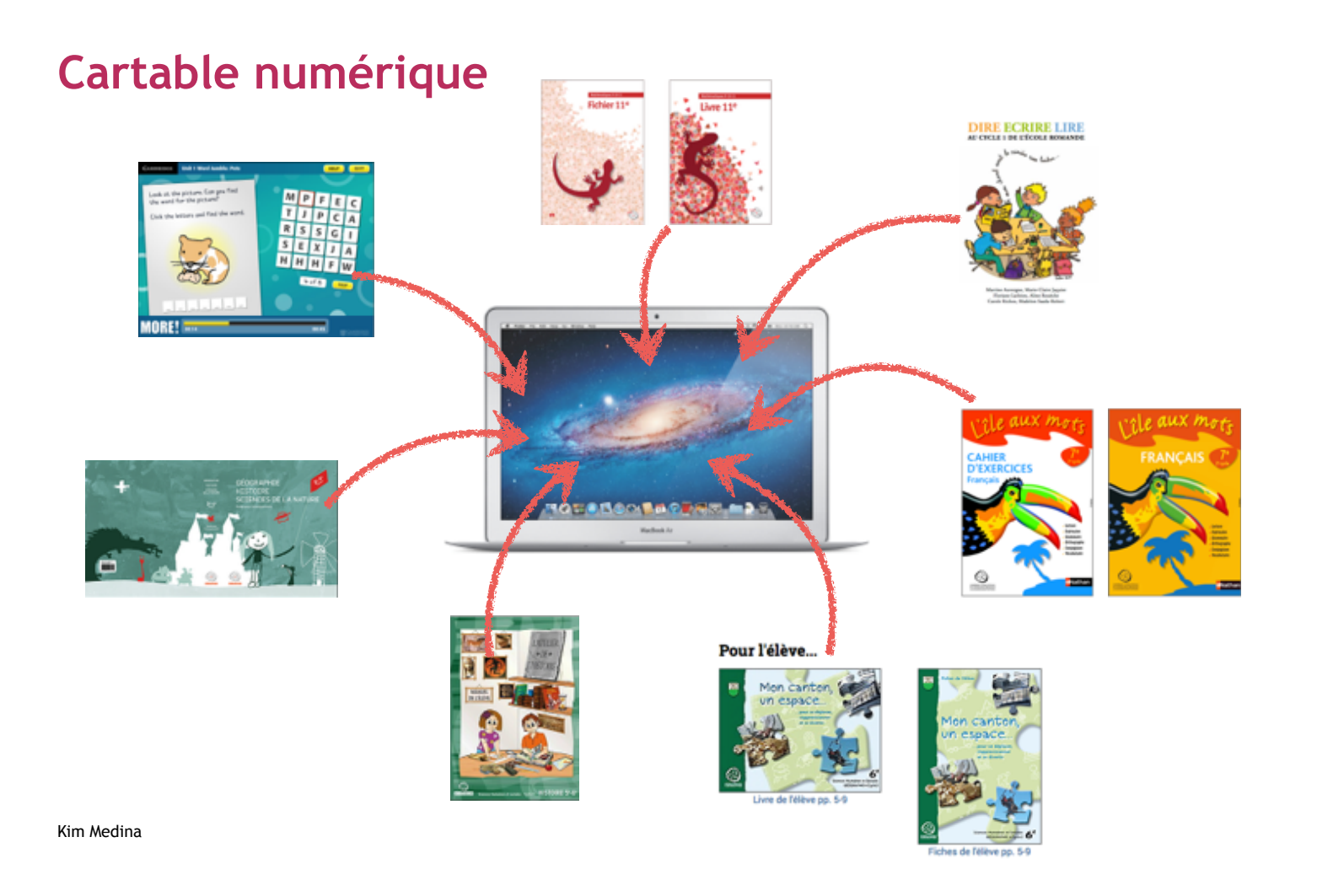

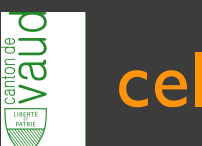

Adaptation du schéma « la genèse instrumentale, comme combinaison de deux processus » Trouche (2004)

#### Outil CN vs TA

Genèse instrumentale Genèse instrumentale

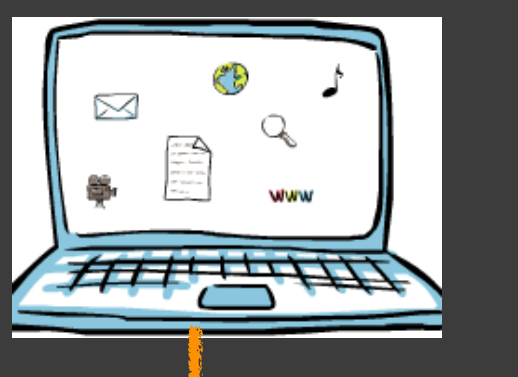

# **Instrumentation**

#### **Instrumentalisation**

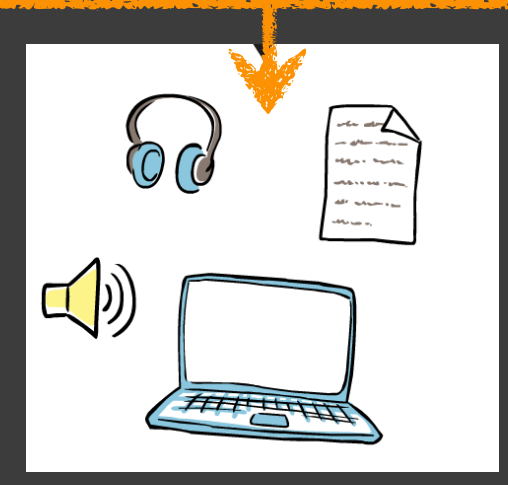

**DUBAR** 

#### **Différenciation**

### Troubles DYS > multidys

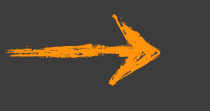

dysphasie | mixte (Compréhension et production)...

Maladies musculaires…  $\rightarrow$  TSA > troubles autistiques dyslexie | dysorthographie **dyspraxies | dysgraphie** Syndrome de Down

### Différenciation

#### **Art. 98 Principes généraux**

1 Le directeur et les professionnels concernés veillent à fournir à tous les élèves les conditions d'apprentissage et les aménagements nécessaires à leur formation et à leur développement. En particulier, les enseignants différencient leurs pratiques pédagogiques pour rendre leur enseignement accessible à tous leurs élèves.

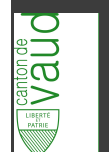

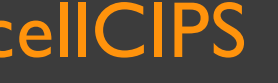

### Différenciation

Le conseil de direction peut autoriser la mise en place d'aménagements pour soutenir l'élève dans ses apprentissages **LEO art. 98 al. 1**, par exemple : lecture ou reformulation de consignes, augmentation du temps pour réaliser ses travaux, utilisation d'outils de référence. Ces aménagements sont maintenus pour la passation des épreuves sujettes à évaluation.

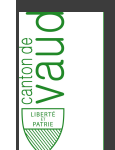

## Pédagogie universelle

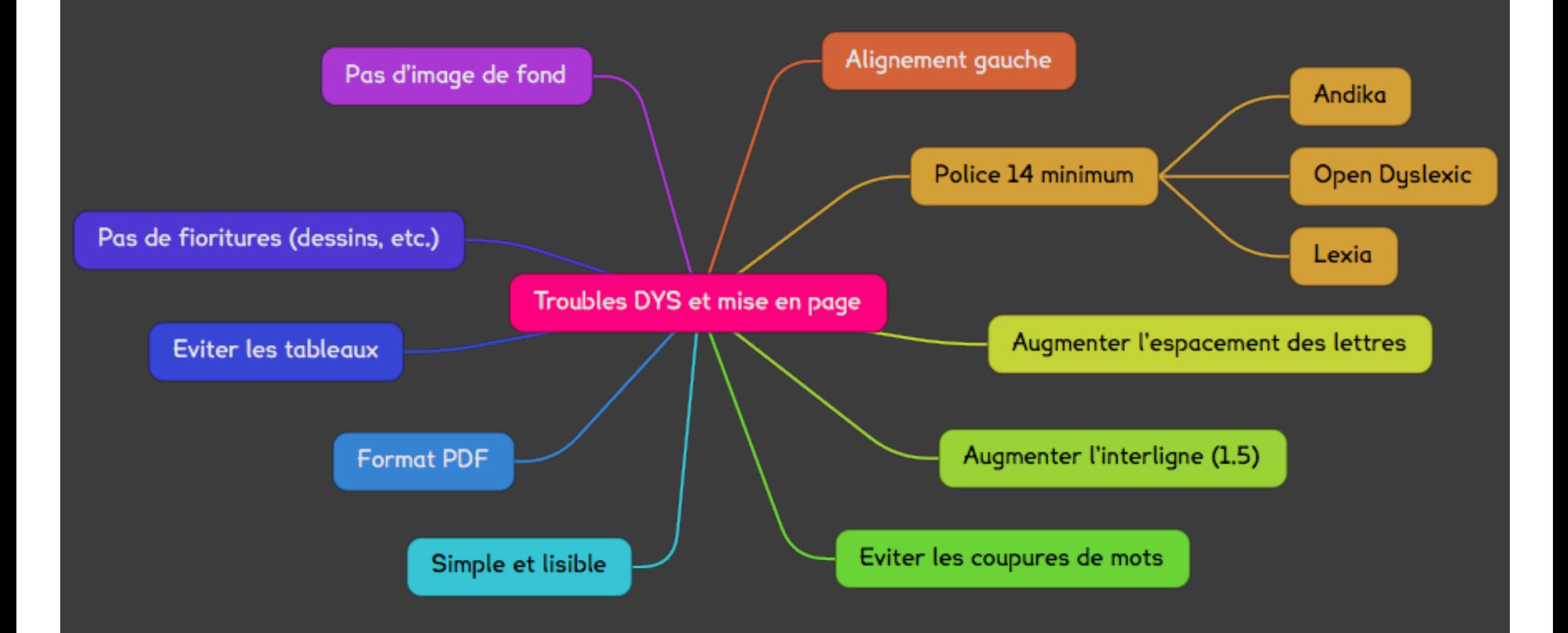

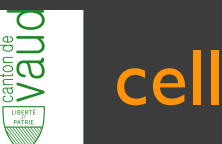

DYS

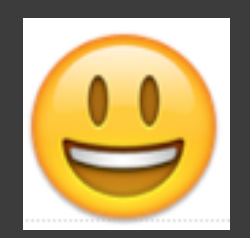

Police à recommander Open dyslexic

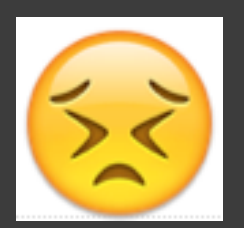

#### Police à bannir True romande

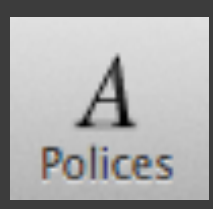

•Augmenter l'espacement des lettres. •Corps de la police : 14 au -

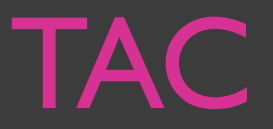

#### Habiletés pour le geste d'écriture

•Tenir le crayon avec une prise adéquate

•Appliquer une pression modérée

•Coordonner les petits mouvements des muscles des doigts et du pouce

•Visualiser à quoi la lettre doit ressembler

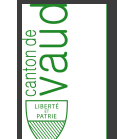

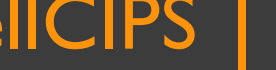

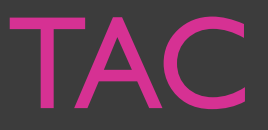

#### Habiletés pour le geste d'écriture

- •Tracer la lettre
- •Commandes motrices
- •Ecrire la lettre à la bonne grosseur
- •Ecrire la lettre sur ou dans les lignes
- •Laisser un espace suffisant entre les lettres

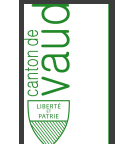

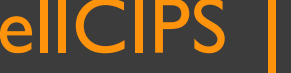

« Avec le temps, certains troubles s'estompent, sont compensés par l'adolescent, mais d'autres persistent malgré les séances de rééducation en orthophonie, en psychomotricité, en ergothérapie, en orthoptie, etc. »

G. Despres (2010)

väüd<br>Väüd

# Proposition cellCIPS

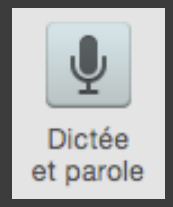

Synthèse et dictée vocale

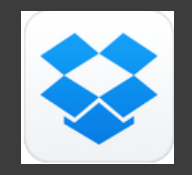

Dropbox | partage de fichiers PDF

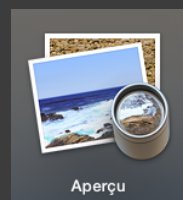

Aperçu | annotation - oralisation de fichiers PDF

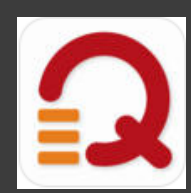

WordQ | Aide à l'écriture

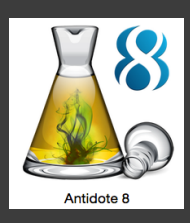

Antidote

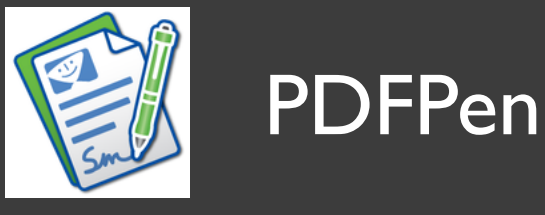

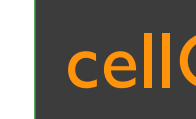

i⊔a<br>Va

cellCIPS

cellule de Coordination pour l'Informatique Pédagogique Spécialisée

Dropbox Etablissement **PRessMITIC** • Brochures PER • Matériel/livres demandé par l'enseignant-e • La FST a créé un site pour le www.cartablenumerique.ch Demander un accès à la banque de données de livres numérisés à torrent@fst.ch Partage du dossier (d. 1987)<br>Partage du dossier (d. 1987) **Dropbox** Enseignant 1 Privé? Prof? Partage i. Dropbox Classe 1 !!! **Copie** des brochures et non déplacement **Dropbox** Enseignant 2 Dossier élève 1 Partage Dossier élève 2 Privé? Prof? A+ Inviter des collègues à Partage des Rieues Partage dossier él Partage dossier élève 1 collaborer... Synchronisation et modification autorisées  $\widehat{\mathbb{H}_{\oplus}}$ exe Dropbox élève 2 Dropbox élève 1 Dossier élève2 **Exaluarierie** Dossier élève1  $\epsilon$ Terminé

A classer

**A** faire  $\overline{\triangleright}$ Terminé **A** classer

Système de partage Dropbox ou educanet<sup>2</sup>

ou…

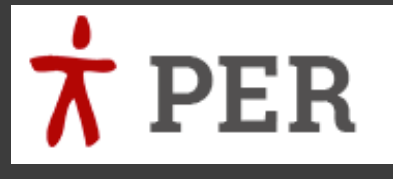

itercantonale de l'instruction publique

La CIIP – conférence intercantonale de l'Instruction publique – met à disposition des brochures au format PDF pour les enseignant-e-s et les élèves à besoins particuliers...

• www.plandetudesromand.ch

• www.cartablenumerique.ch

**•educanet<sup>2</sup>: Groupes DGEO** 

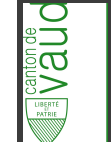

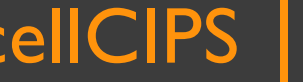

### MER du PER

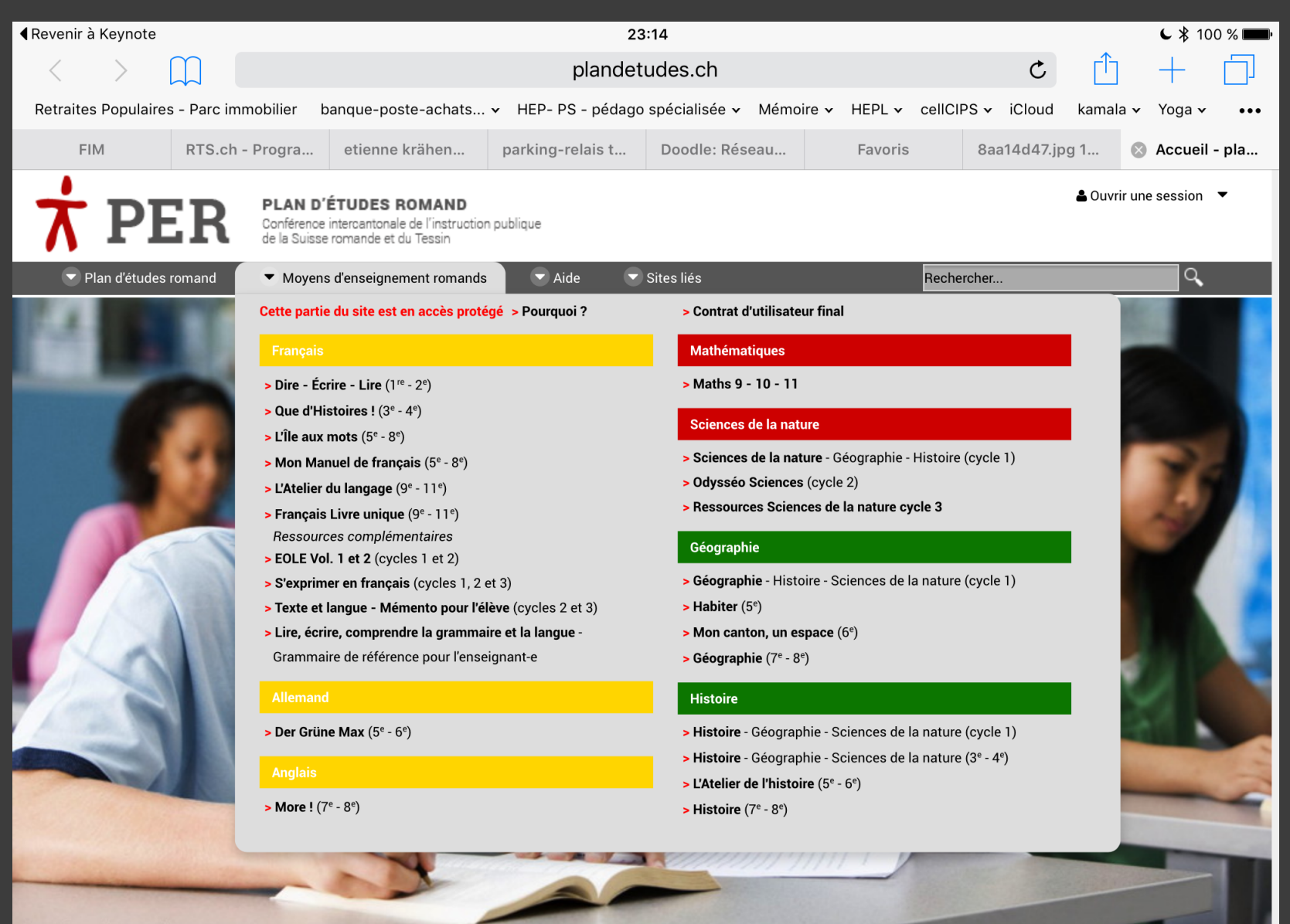

Photo Cathy Yeulet @ 123rf.com

 $\Box$  > Sélection TV hebdomadaire à l'usage des enseignants et des centres de ressources

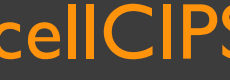

vaud

Qui fait quoi ? Où ? Quand ? Comment ? Combien ? Et pour quoi ?

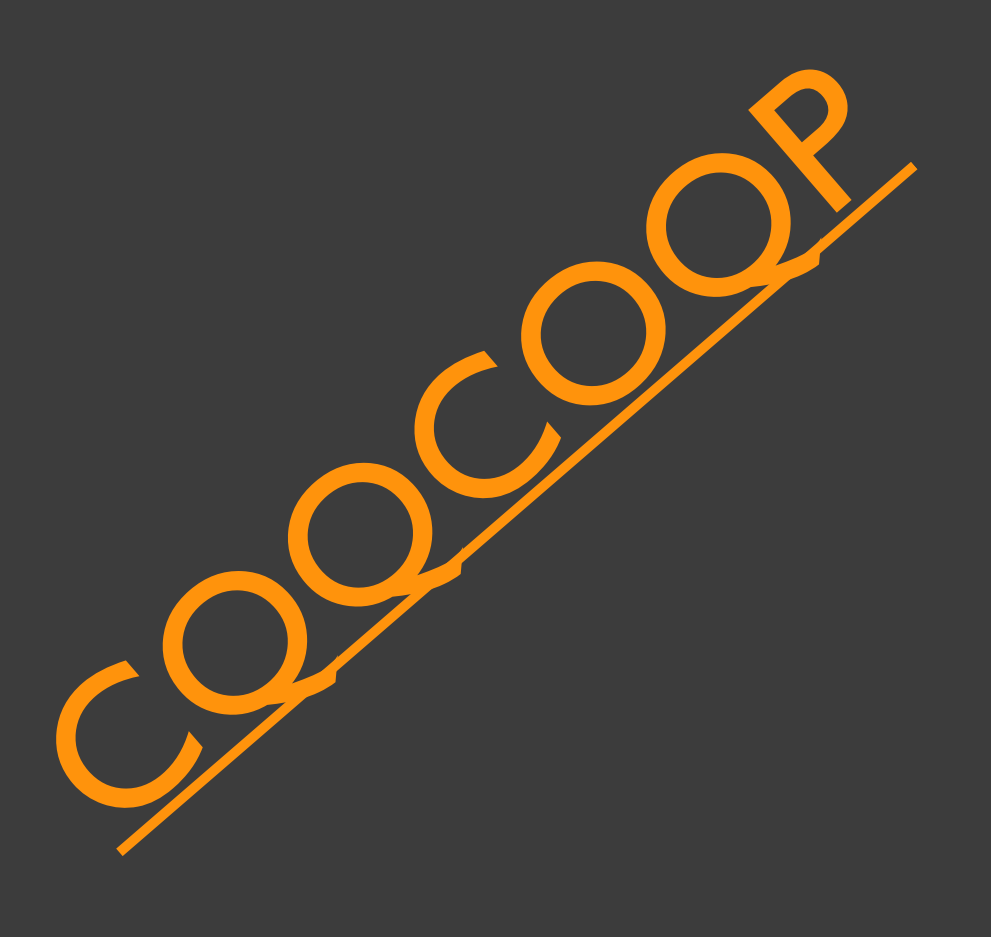

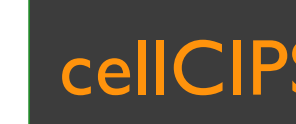

Vaŭo

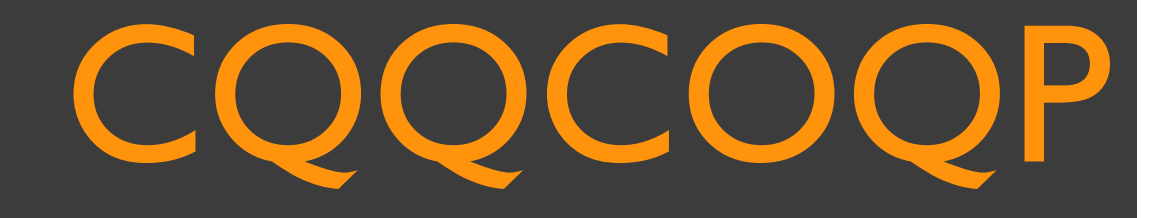

#### Parents

Lancent demande OAI Ouvrent une adresse Gmail à leur enfant Créent un compte Dropbox et installent l'application Ouvrent un compte sur le cartable numérique

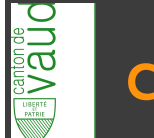

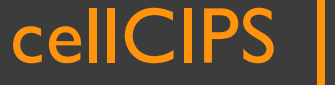

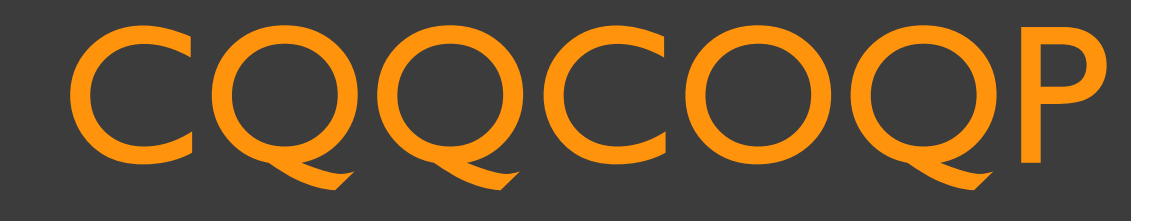

# RP | SPS

# >Se créent une Dropbox >Se créent un compte sur www.cartablenumerique.ch

Accompagnent l'élève dans l'utilisation de son outil

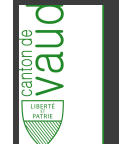

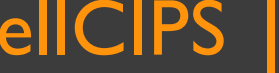

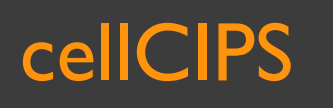

#### CQQCOQP PRessMITIC

Ouvre une DropBox pour l'EP-EPS Charge au fur et à mesure les brochures demandées… Aide enseignants à installer Dropbox >Ouvre un compte sur le cartable numérique > Crée un compte Tap'Touche à l'élève Installe imprimante, si imprimante

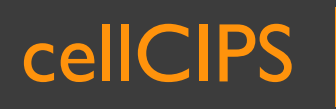

# CQQCOQP Enseignant principal

#### Ouvre une DropBox pour la classe

- Y copie les brochures dont il a besoin (depuis la DB établissement) Crée un dossier pour l'élève
	- $> 1.A$  faire
	- 2. Terminé
	- > 3. A classer

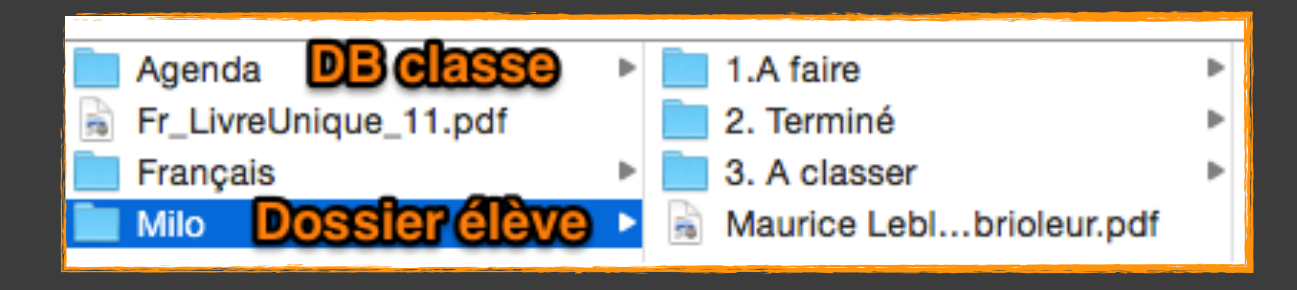

Une Dropbox professionnelle (privée)

# COOCOC

### Ergothérapeute

### S'occupe en partie d'apprendre à l'élève la frappe à l'aveugle avec le programme Tap'Touche ou autre de son choix

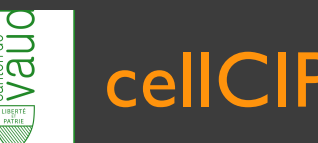

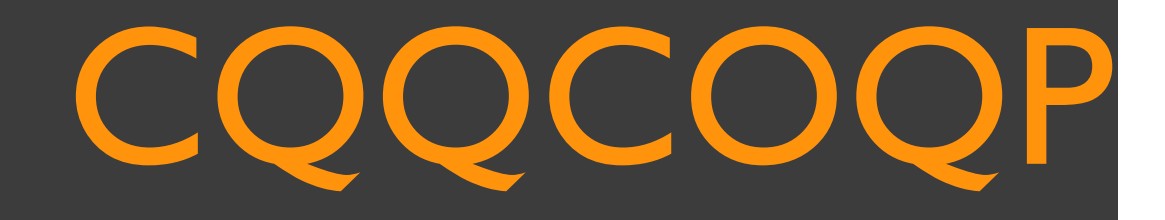

#### Accompagnement cellCIPS

Equipe interdisciplinaire + parents Avec outils pour pratique en quelques séances…entre 2-4 Participation au dernier réseau annuel pour retours et évaluation

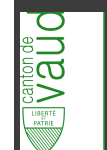

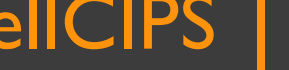

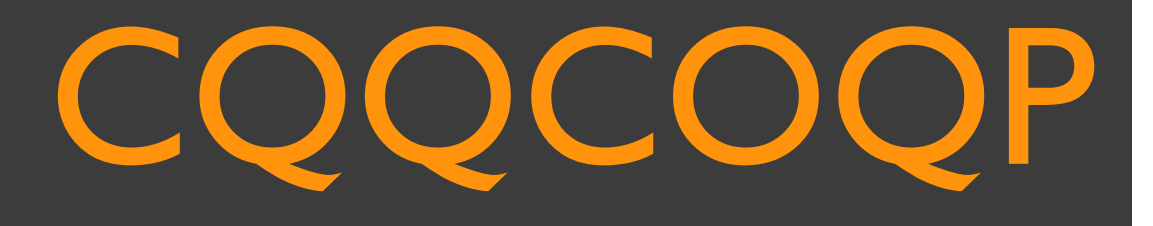

### Direction & PRessMITIC

- Demande au CTIP la création d'un compte EDU-VD pour l'élève
- Politique d'EP-EPS
- Changement de classe
- PRessMITIC forme nouvelle équipe
	- > Transmettre infos au changement d'EP | EPS | ...

#### Laisser une trace de...

- la démarche
- de l'intervention
- de l'outil utilisé

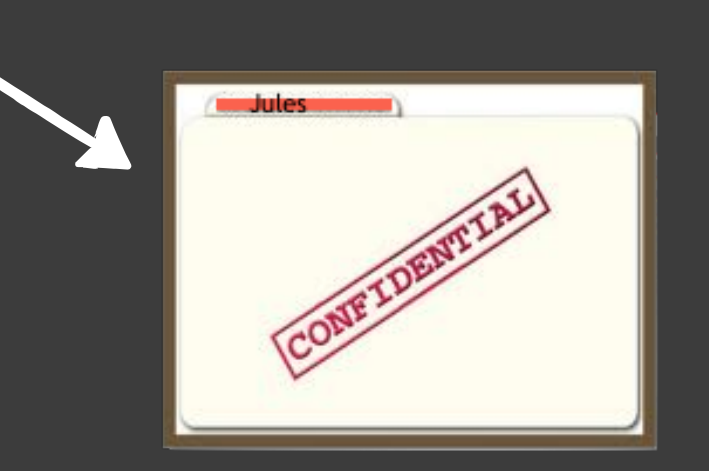

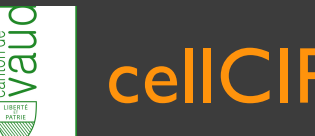

Un peu de pratique Synthèse vocale Dictée vocale Annoter un pdf WordQ Per | Mer www.cartablenumerique.ch

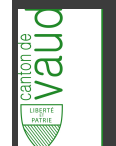

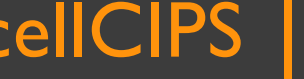

### Ordinateur

Synthèse vocale pour lecture de consignes

>Menu < → Préférences système →

#### >Synthèse vocale

Cocher :

i⊔a<br>IX

C Énoncer le texte sélectionné quand la touche est pressée Touche actuelle: Option+Échap

Changer de touche...

#### Charger une nouvelle voix : Personnaliser

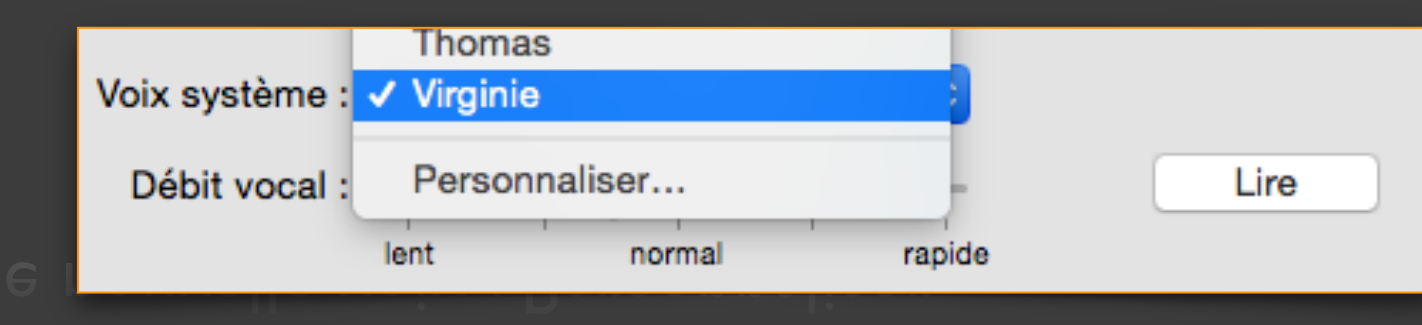

Dictée et Parole

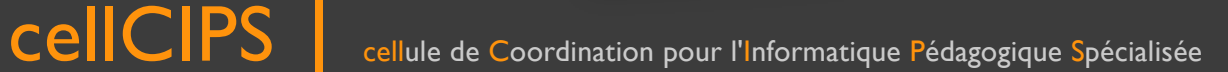

### Ordinateur

#### Synthèse vocale pour l'allemand

#### >Synthèse vocale

Voix système :

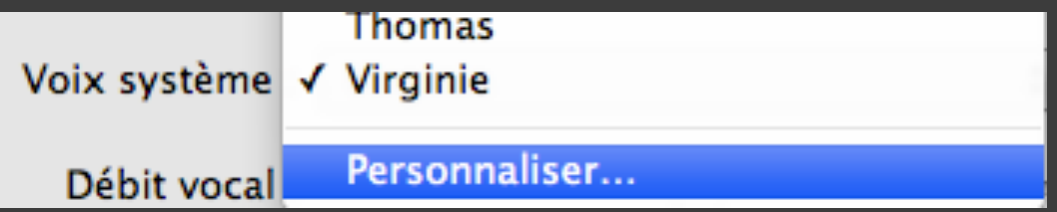

Télécharger une voix allemande (connexion Internet)

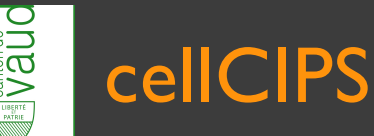

### **Ordinateur**

Annotations PDF avec Aperçu

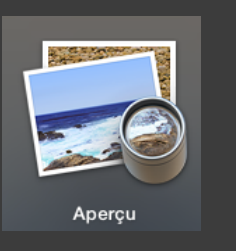

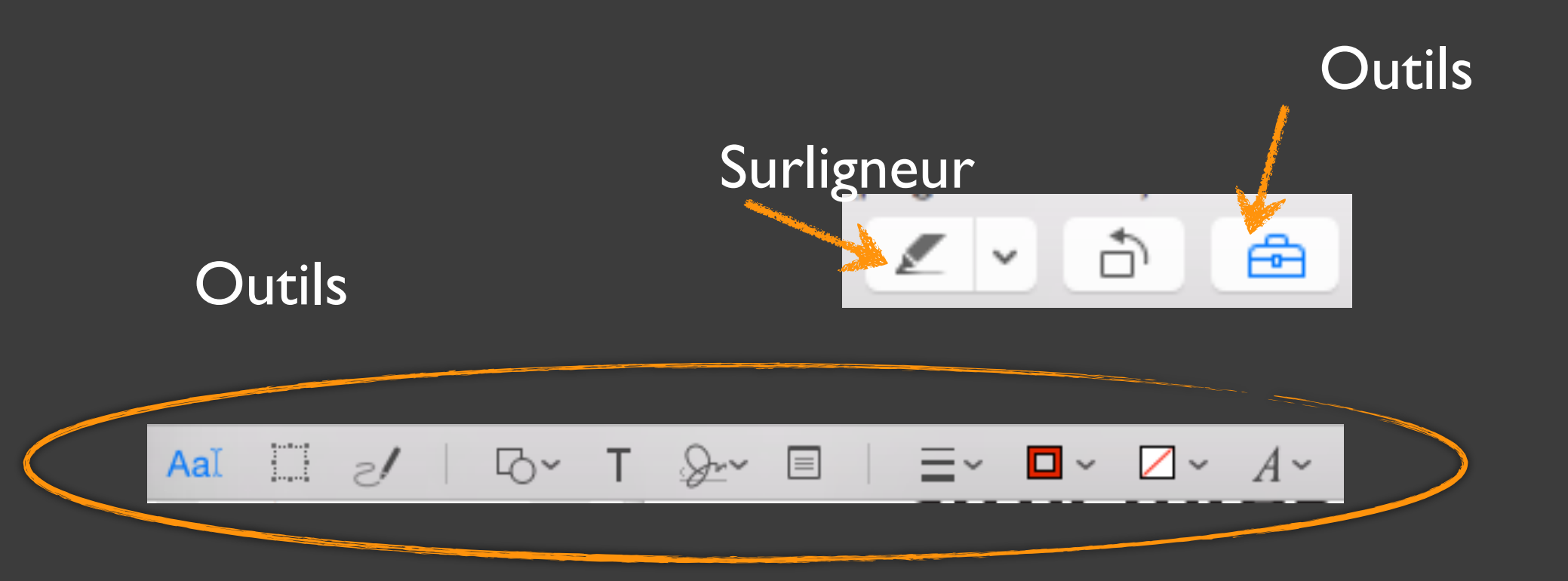

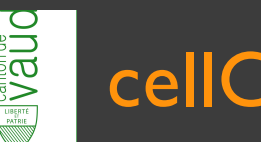

### Aide à l'écriture...

Faciliter l'écriture et la production de textes

#### Prédiction de mots et synthèse vocale WordQ

Moins de lettres à taper pour écrire des his

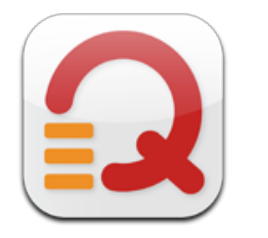

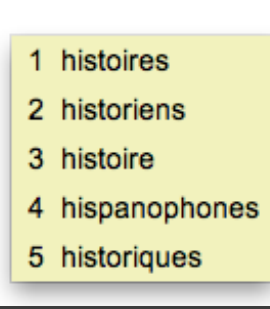

#### Dictée vocale

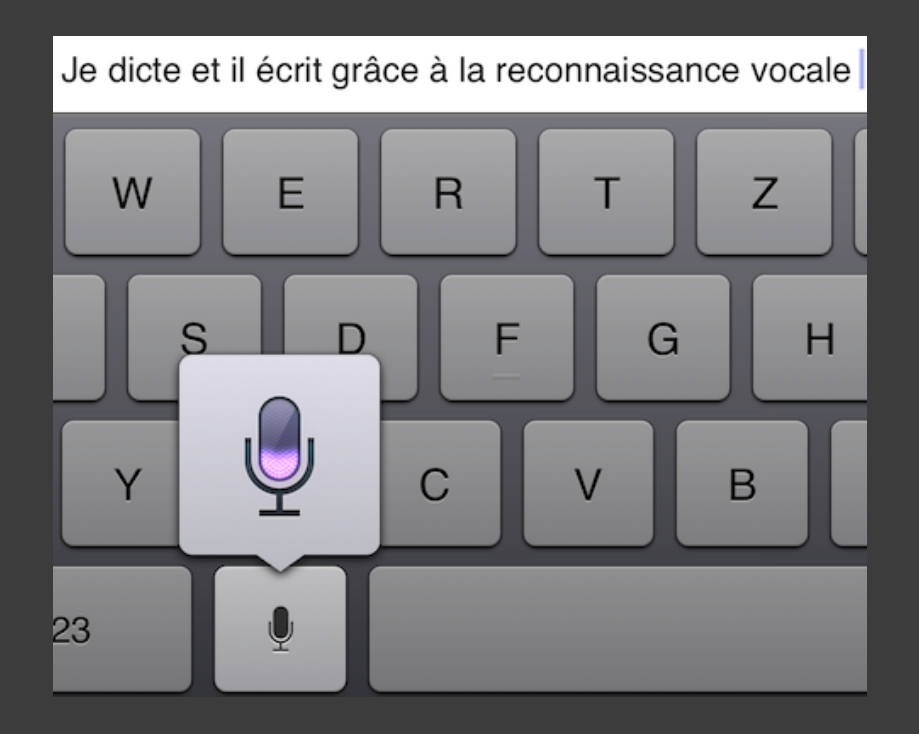

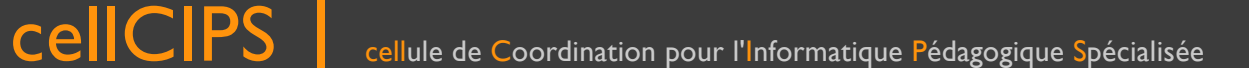

**NDS** 

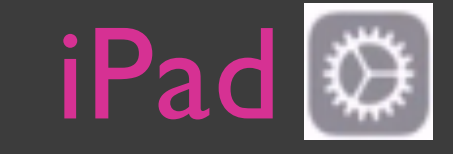

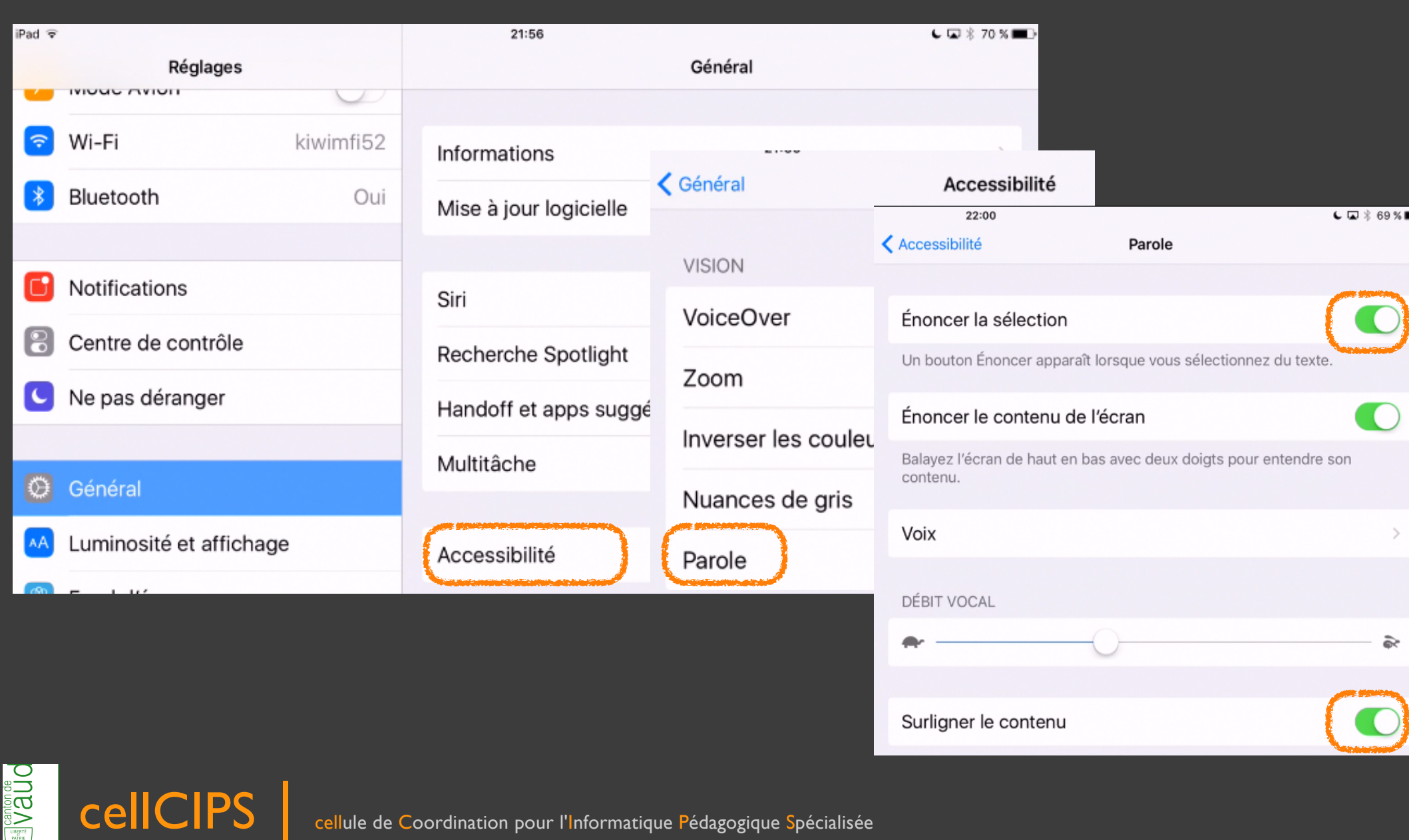

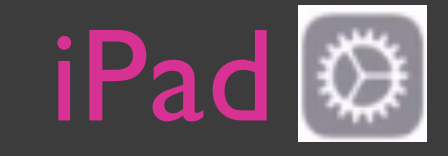

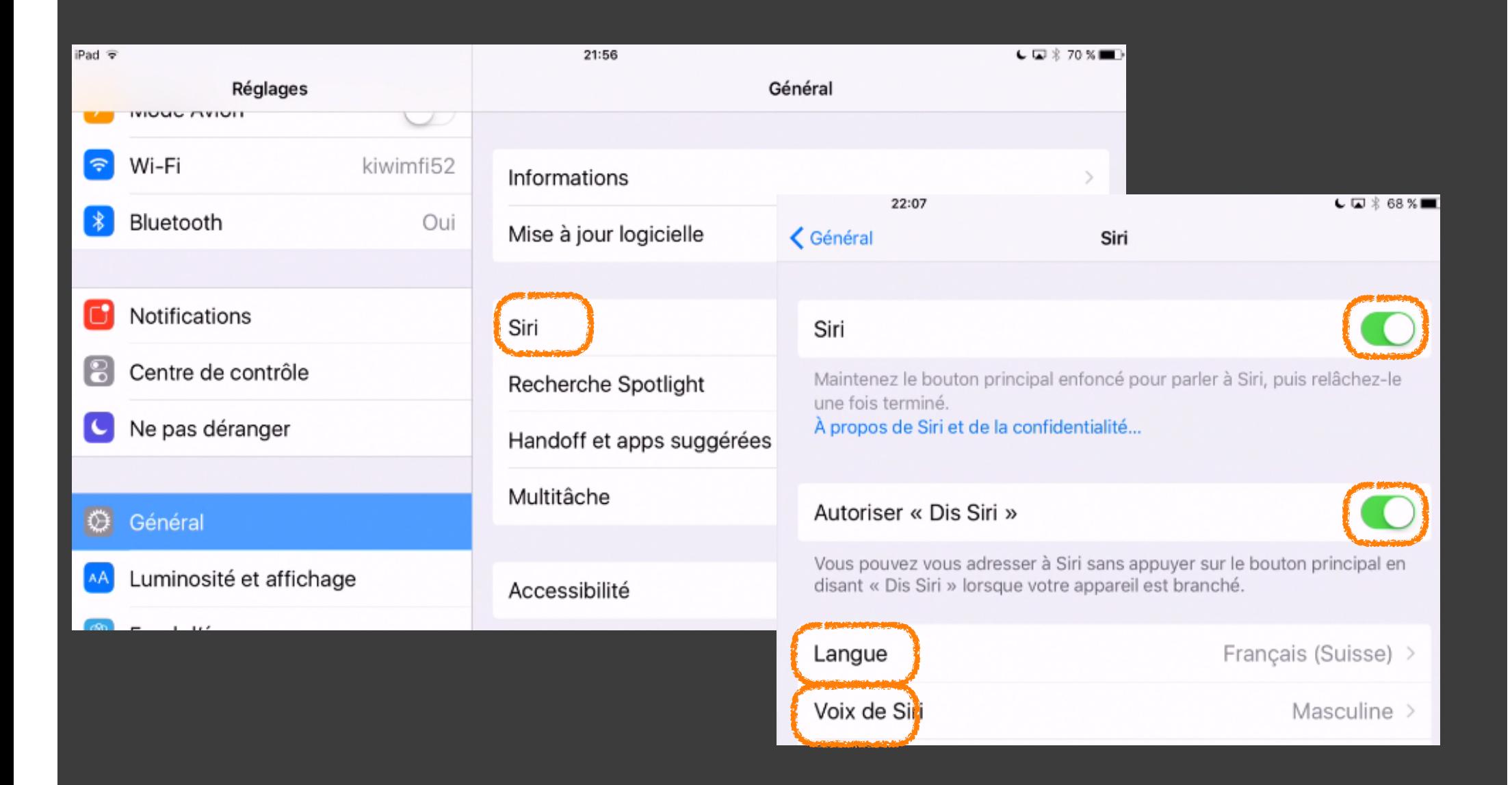

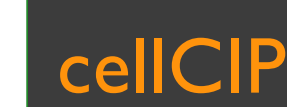

**DDRAFI** 

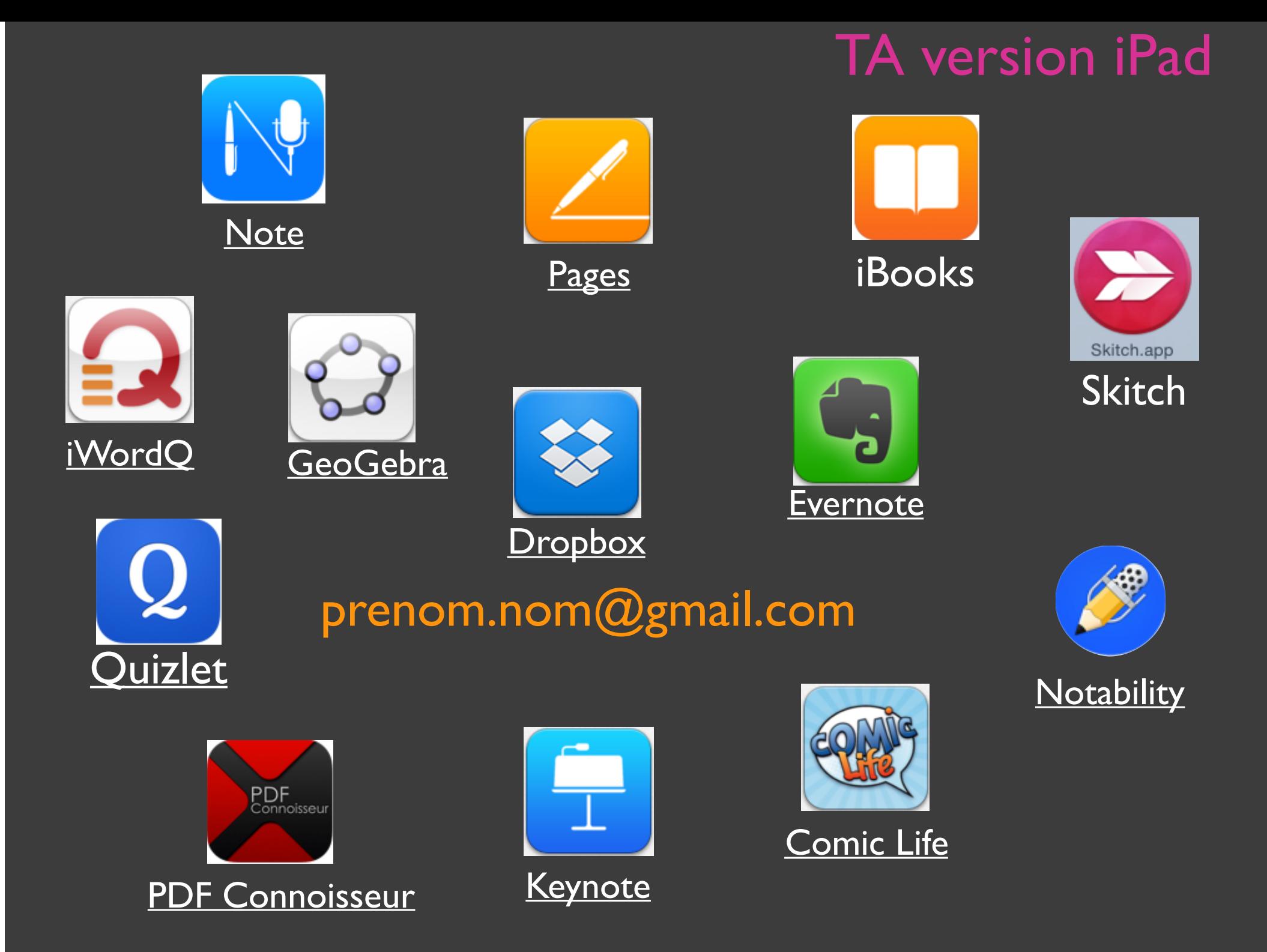

#### Références

- Despres Géraldine, « Les aides techniques au collège auprès d'adolescents avec des troubles des apprentissages », *Développements*, 2010/3 n° 6, p. 43-52. Repéré à http://www.cairn.info/revuedeveloppements-2010-3-page-43.htm
- Trouche, L. (2004). Environnements informatisés et mathématiques. Repéré à : http://tecfalabs.unige.ch/mitic/system/files/ unknown 2002 environnements informatises et mathematiques quels usages pour quels a pprentissages.pdf
- Fisler, E. & Schneider, C. (2014). Modèle pratique de soutien à l'intégration des aides technologiques dans la classe. Dans Rousseau, N. & Agelucci, V. (dir.) Les aides technologiques à l'apprentissage pour soutenir l'inclusion scolaire*.* Québec, Canada : Presses de l'Université du Québec.
- LEO (2011). Récupérée à : http://www.vd.ch/fileadmin/user\_upload/organisation/dfj/dgeo/ fichiers\_pdf/LEO\_Version\_adoptée\_GC.pdf
- CGE, 3e édition (2015). Récupéré à : http://www.vd.ch/fileadmin/user\_upload/organisation/dfj/dgeo/ fichiers\_pdf/CGE2015.pdf
- LPS, (2015). Récupérée à : http://www.vd.ch/fileadmin/user\_upload/organisation/dfj/sesaf/LPS/ LPS\_417\_31.pdf